# <span id="page-0-0"></span>**How to create a self extrator**

A self extractor is an archive that contains a decryption engine built into it for easy extraction. This is useful for recipients who do not have an application that can extract archives or they do not have an application that supports strong encryption.

- Self extractors have a file size limitation set by Windows (usually 4 GB).
	- Self extractors cannot be used on Mac OS $\bullet$

## The right click method

⊕

This is an easy way to take a file and turn it into a self extractor in a few simple steps

1. Right click on the file you wish to work with, select PKZIP/SecureZIP and the create self extractor option

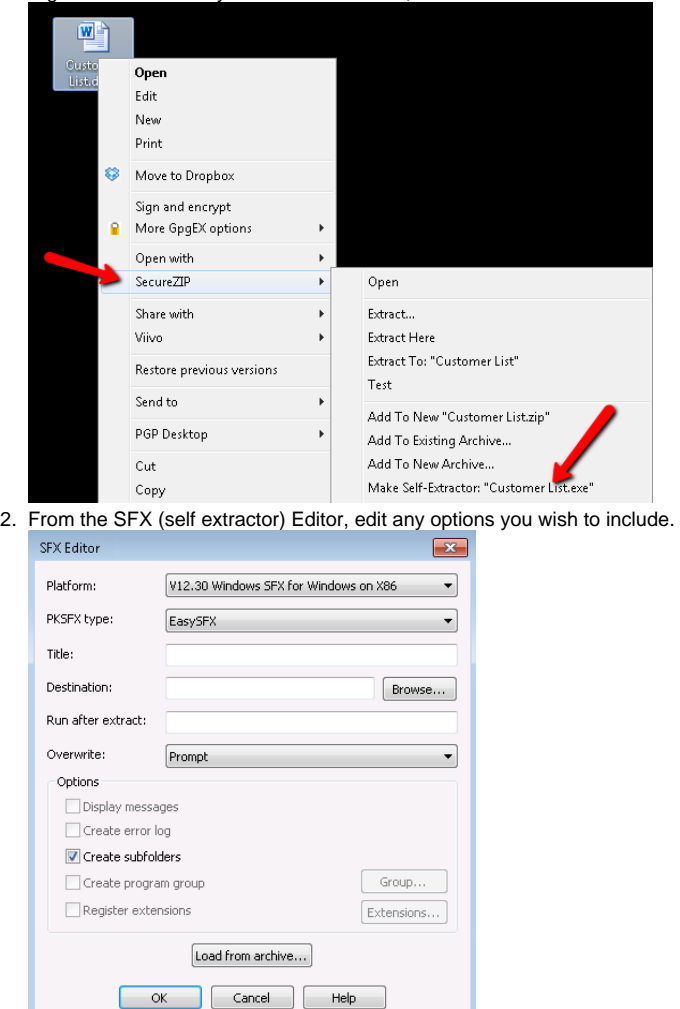

3. Enter a passphrase or select a certificate to encrypt or click skip for no encryption

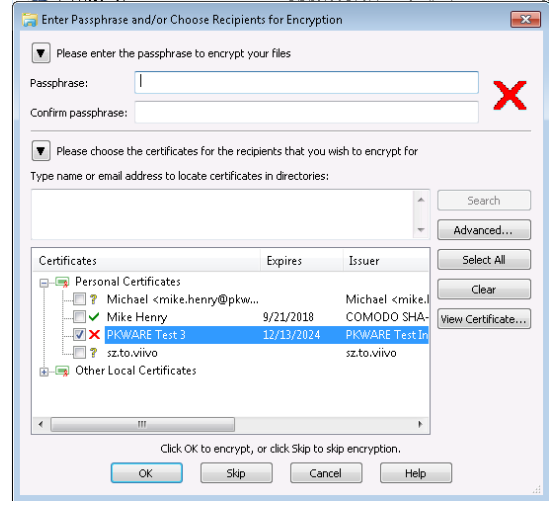

4. Your self extractor will show up in the same location as your original file.

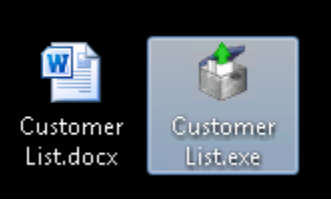

5. To launch the self extractor, double click on it, select the folder you wish to extract or go with the default and then click OK. The

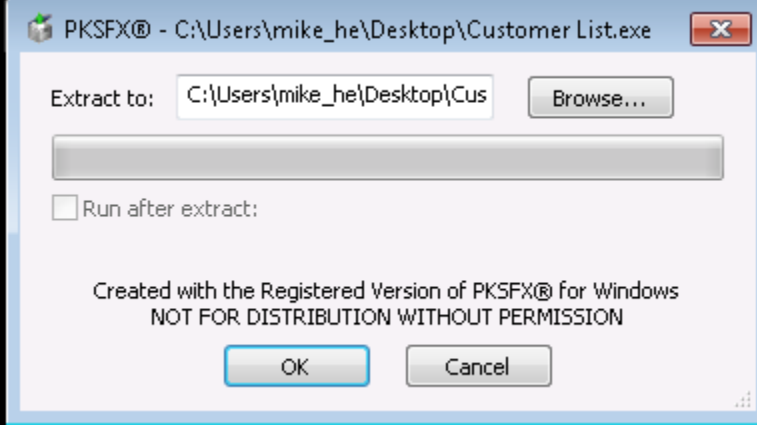

#### From within an existing archive

If you've already created a ZIP file, you can still create a self extractor using these steps

1. Open the zip file you wish to create a self extractor from, Click on the save icon and in the Save type, select PKSFX

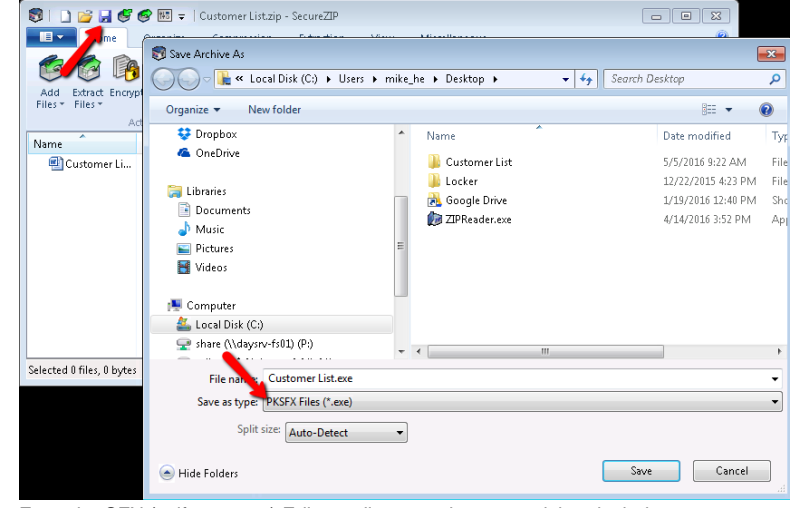

2. From the SFX (self extractor) Editor, edit any options you wish to include.

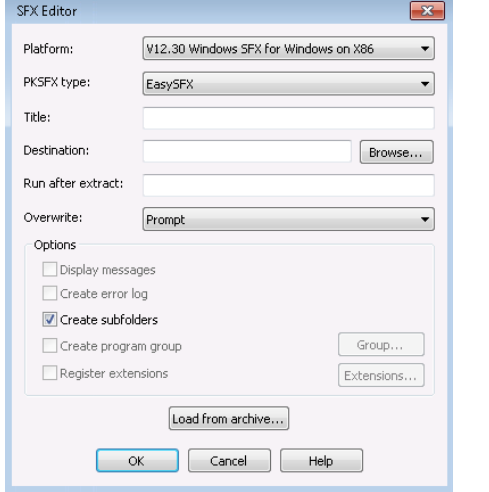

3. Enter a passphrase or select a certificate to encrypt or click skip for no encryption

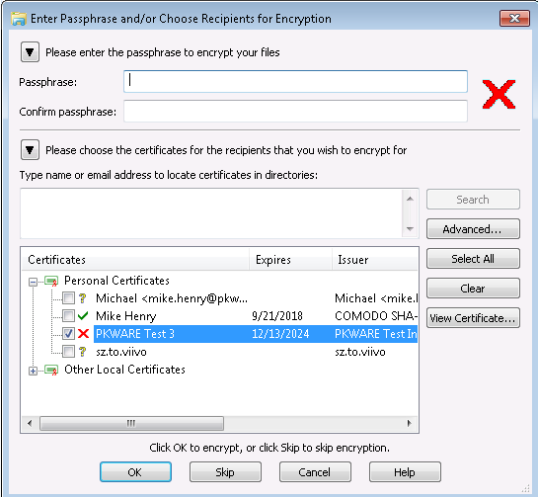

# Reassembling the split-archive

Place all the pieces of the archive in the same folder and then double click on the .zip file to reassemble.

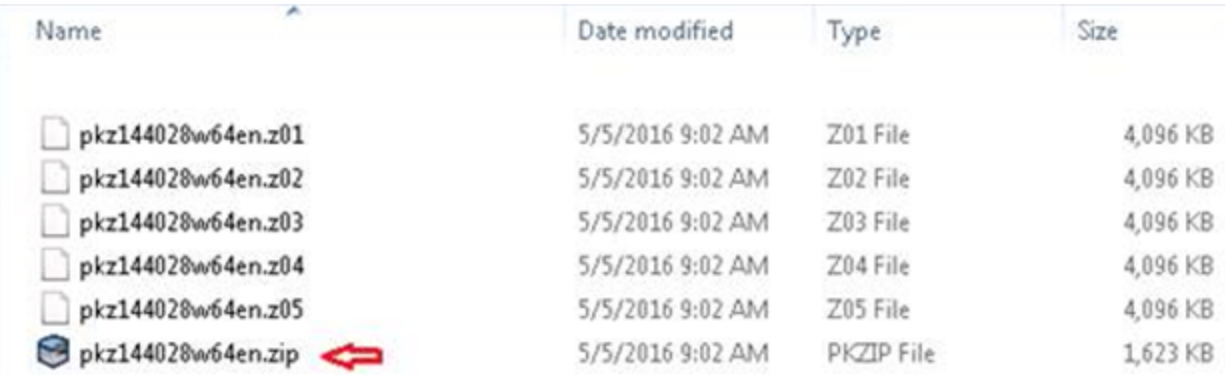

## Related articles

- [How to create a self extrator](#page-0-0)
- [Downloaded File Notice](https://support.pkware.com/display/PKZIP/Downloaded+File+Notice)
- [Command Line Installation Options](https://support.pkware.com/display/PKZIP/Command+Line+Installation+Options)
- [How to split an archive](https://support.pkware.com/display/PKZIP/How+to+split+an+archive)
- [How to Export a Public Certificate](https://support.pkware.com/display/PKZIP/How+to+Export+a+Public+Certificate)